Opgave aankomst:

Log in op je eigen account, als je je wachtwoord niet meer weet kun je een nieuw wachtwoord aanvragen:

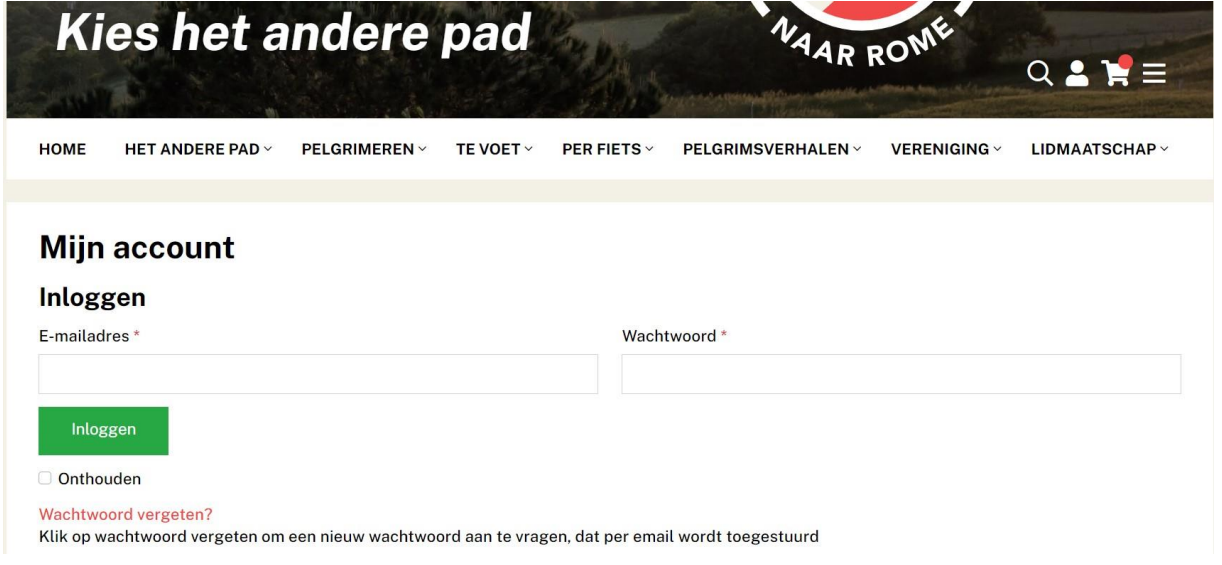

Klik op tochten:

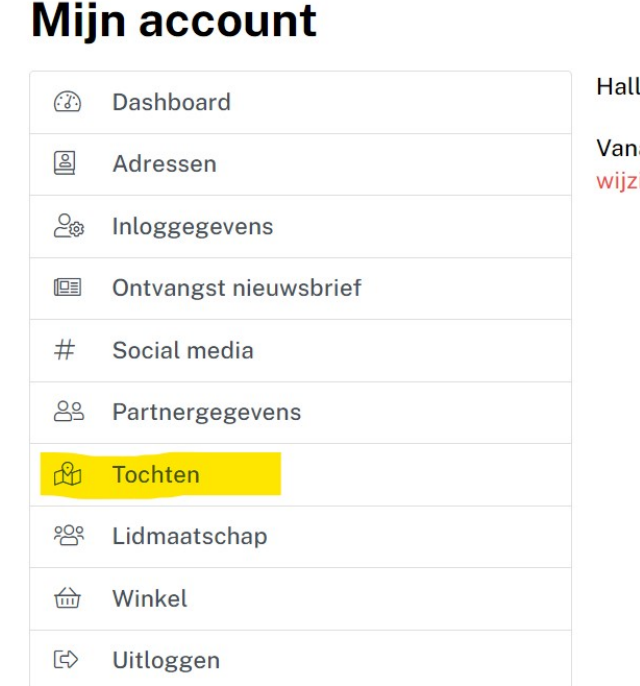

lo ggoudvis@hotmail.com (niet ggoudvis@hotmail

iaf je account dashboard kun je je wachtwoord en j zigen. Bij bestellingen kun je hier je recente gegeve

Na een paar seconden verschijnen active tochten in het scherm, klik op het huisje om je aankomst op te geven:

## **Tochten**

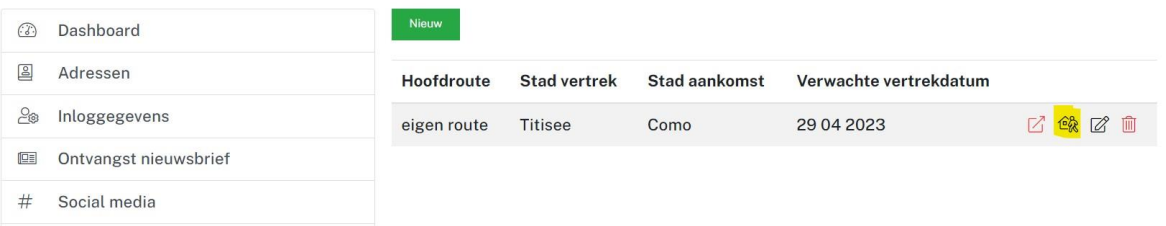

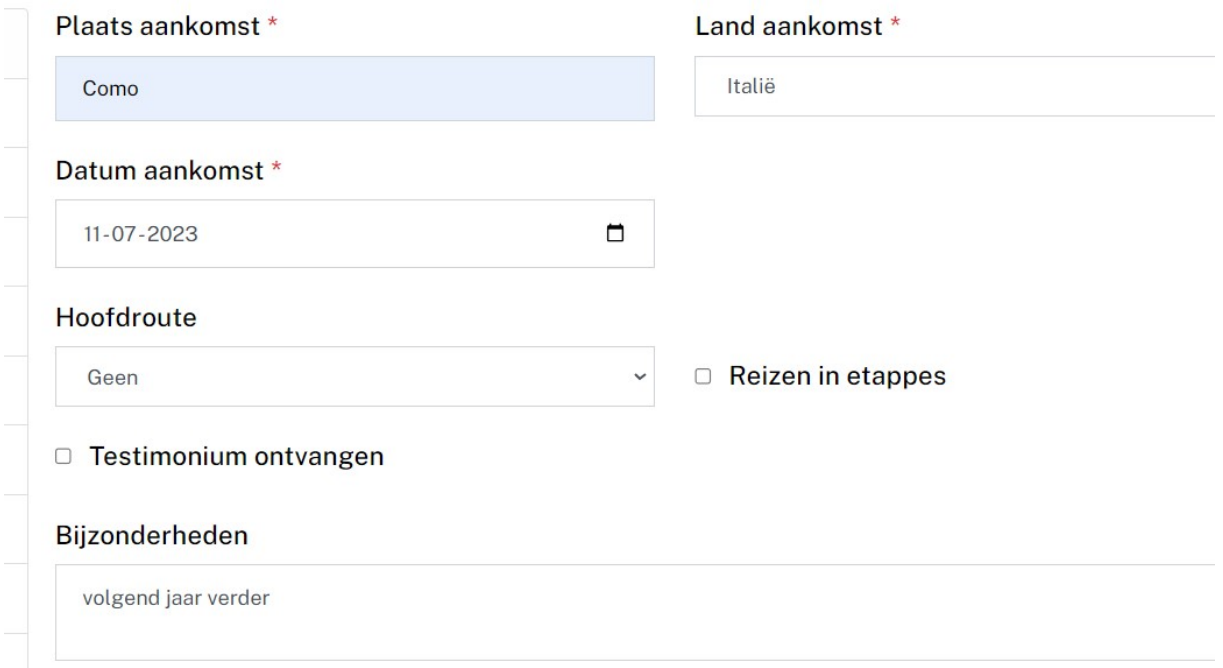

Je kunt de aankomstplaats en datum opgeven. Verder kun je bij bijzonderheden nog wat vermelden.

Nadat je de gegevens opgeslagen hebt kun je terug gaan naar je dashboard.

Als je nu in Pelgrims Onderweg en in Pelgrims aangekomen kijkt zie je dat je vermelding verwerkt is.